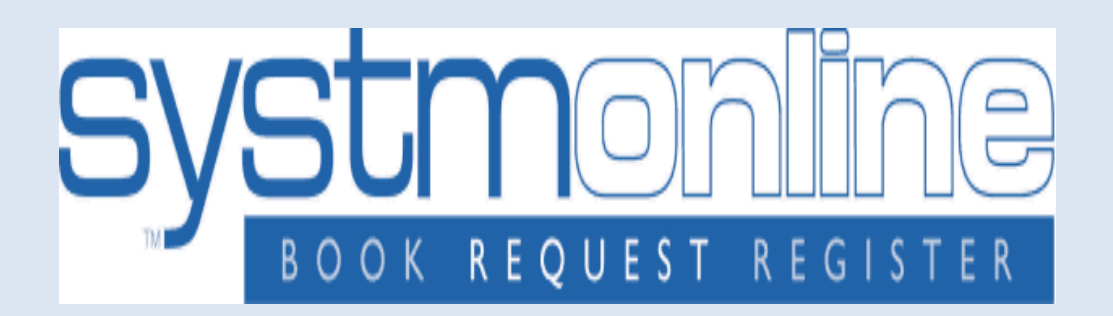

# **Ordering Repeat Prescriptions Online**

**To order your repeat prescription online please follow the simple steps > > >**

## **Step 1**

**Go to our website at [www.parksidemedicalpractice-bradford.nhs.uk](http://www.parksidemedicalpractice-bradford.nhs.uk)**

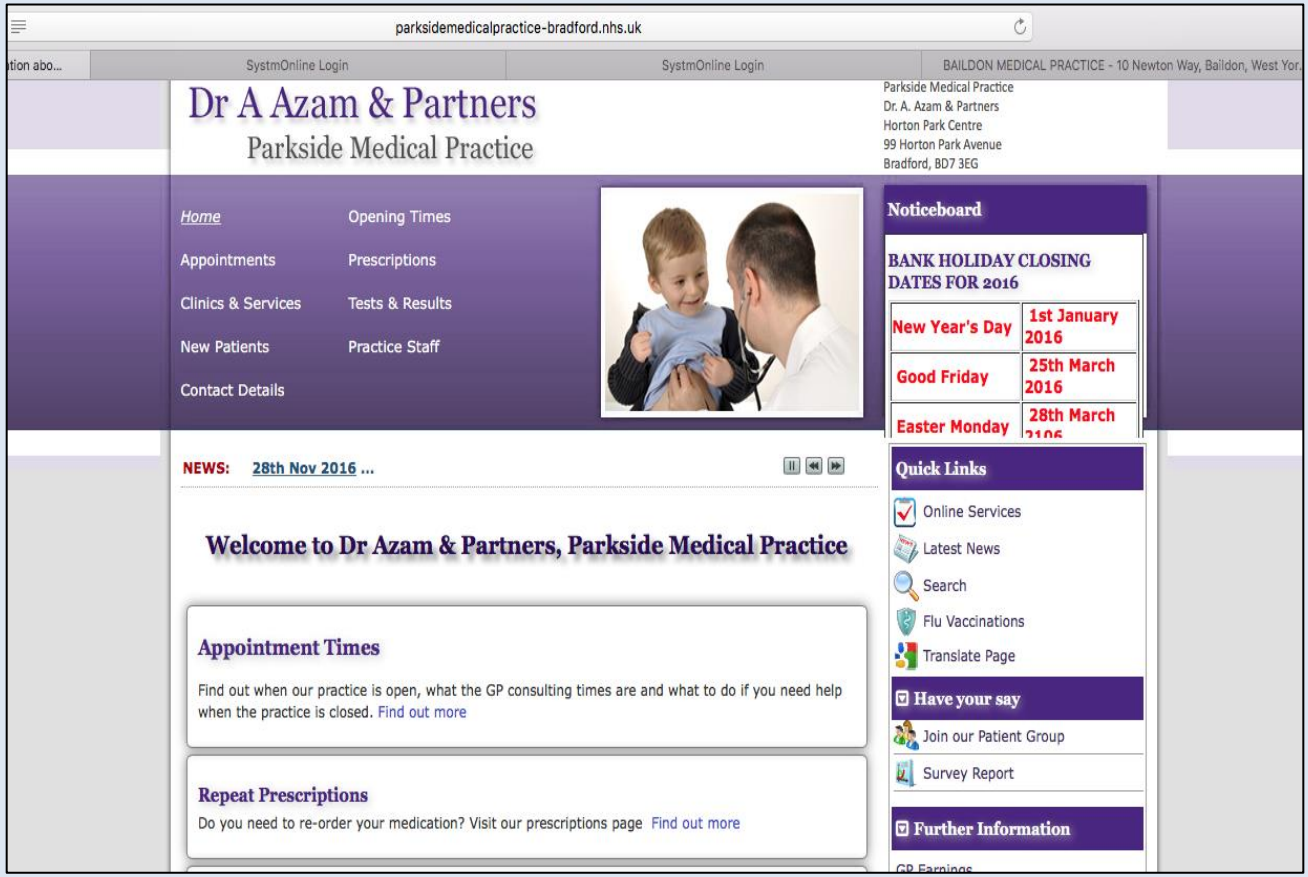

## **Step 2**

#### **Click on 'Prescriptions' or 'Online Services'**

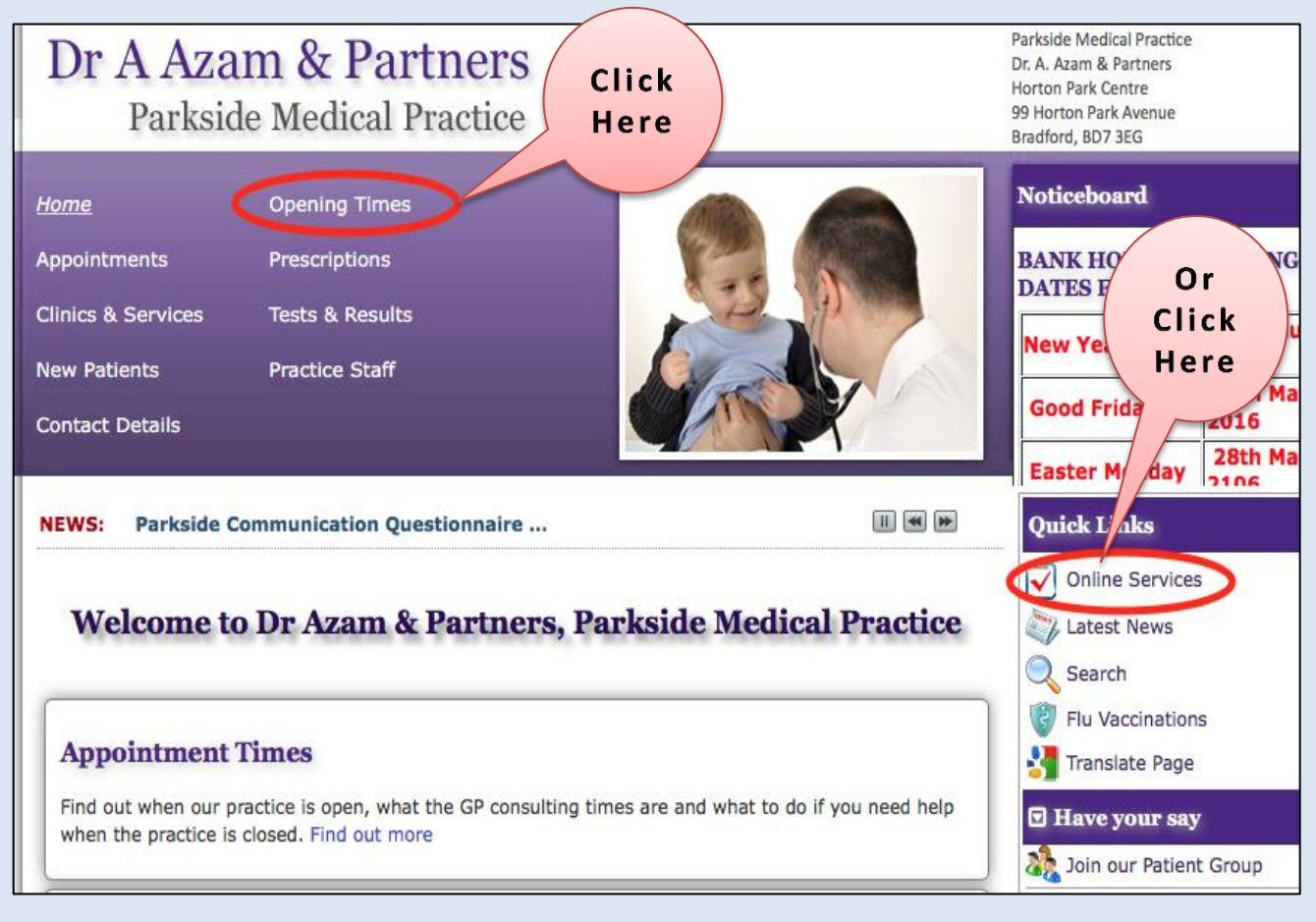

## **Step 3**

**If you clicked on 'Prescriptions' in step 2 then do as follows:**

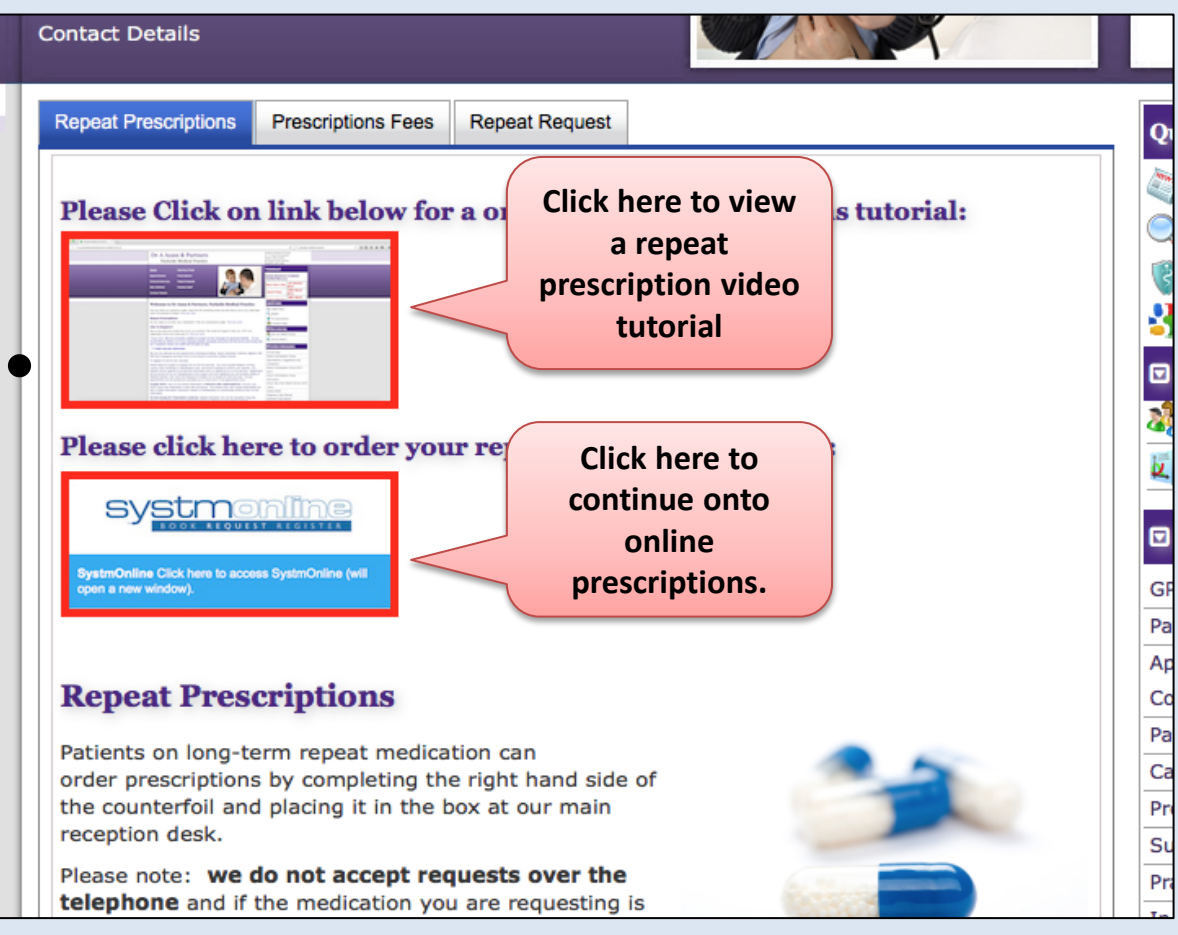

#### **If you clicked on 'Online Services' in step 2 then do as follows:**

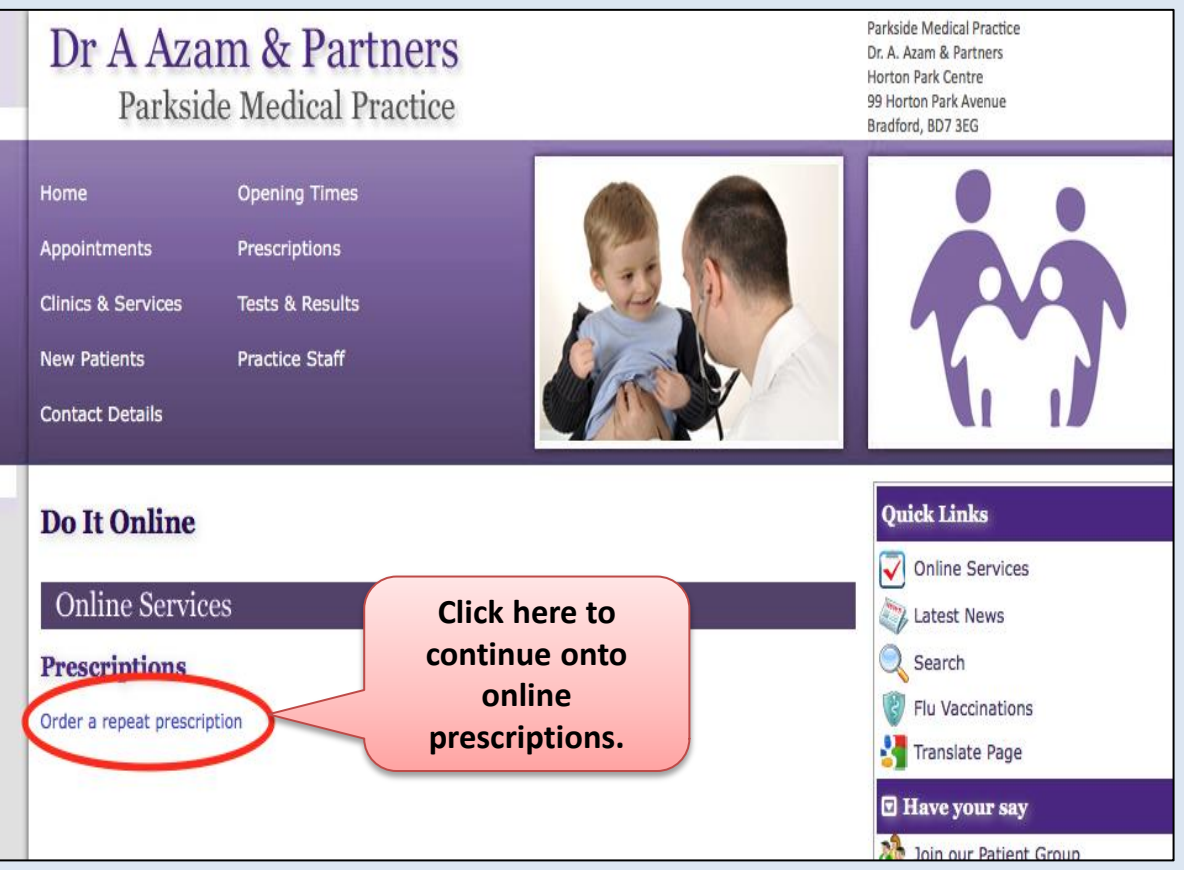

#### **Step 4**: **Enter your Username & Password**

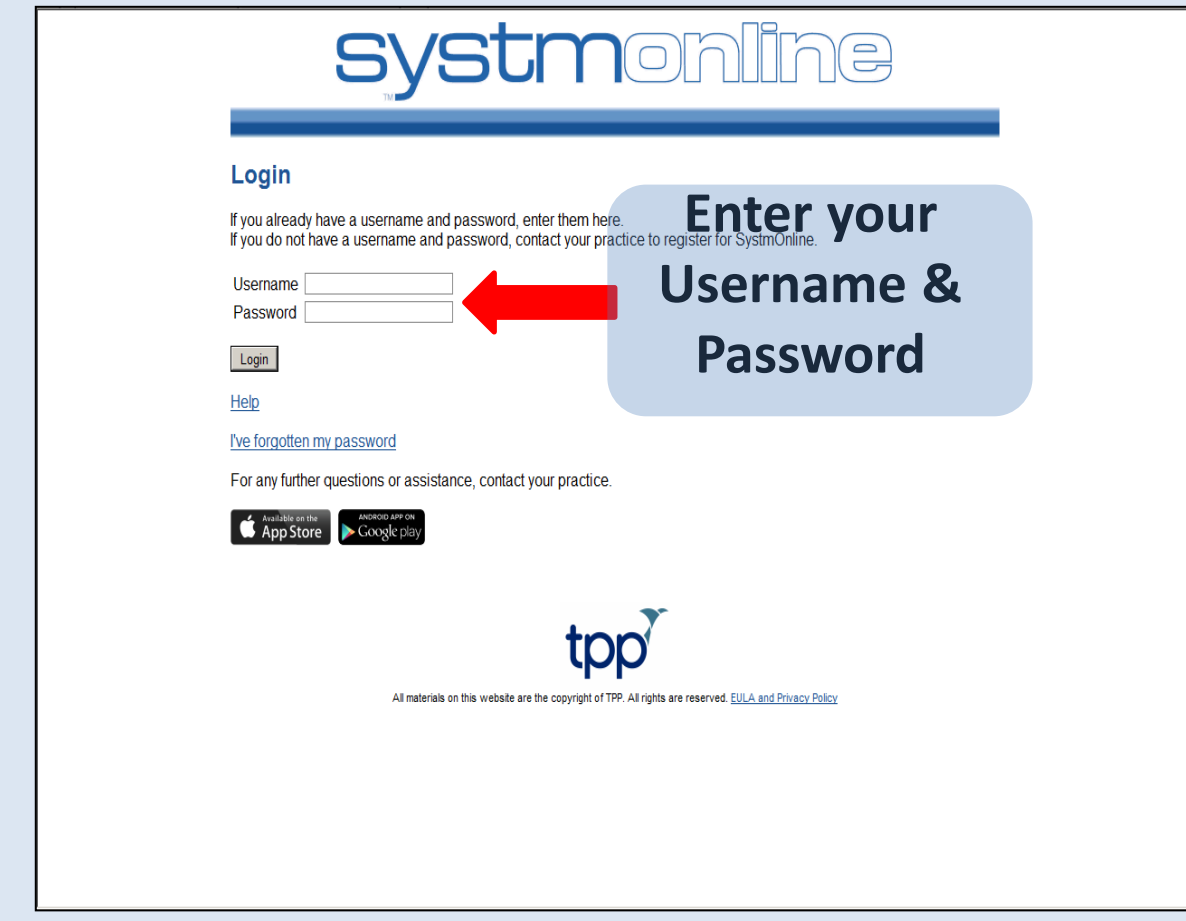

#### **Step 5: Click on 'Medication'**

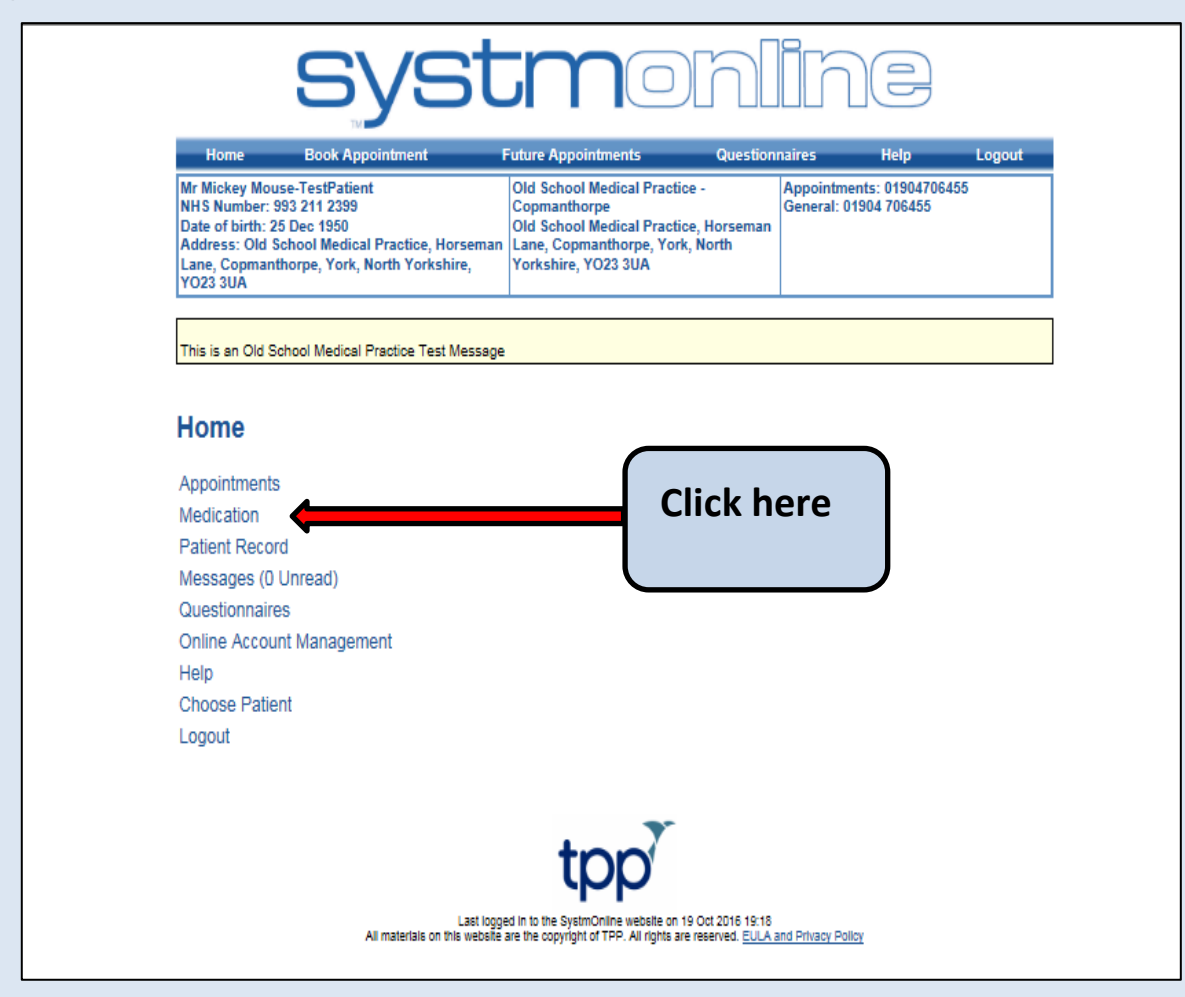

### **Step 6: Click on 'Medication'**

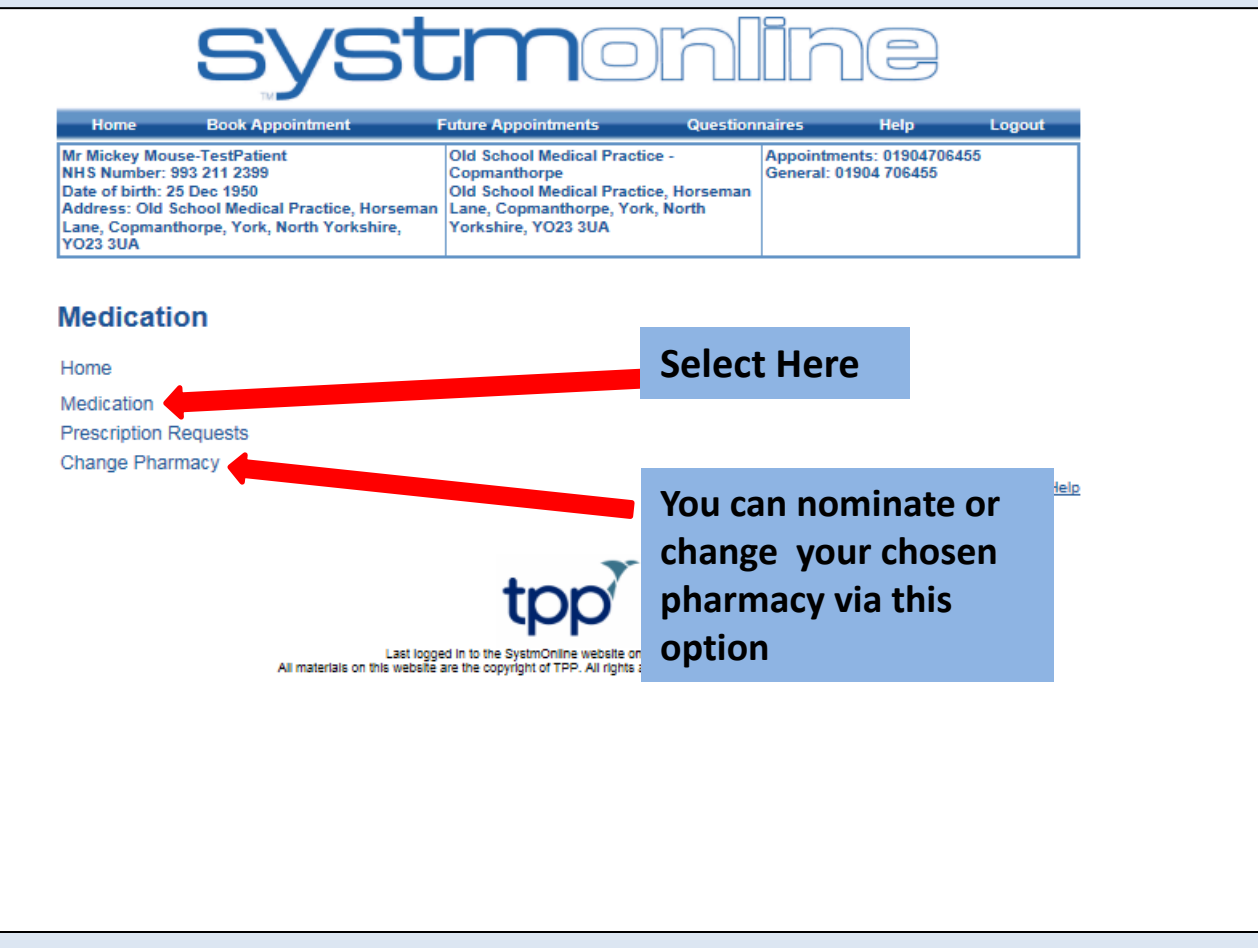

**Step 7: Click in the boxes of the medication that you require then click on 'Request Existing Medication'.**

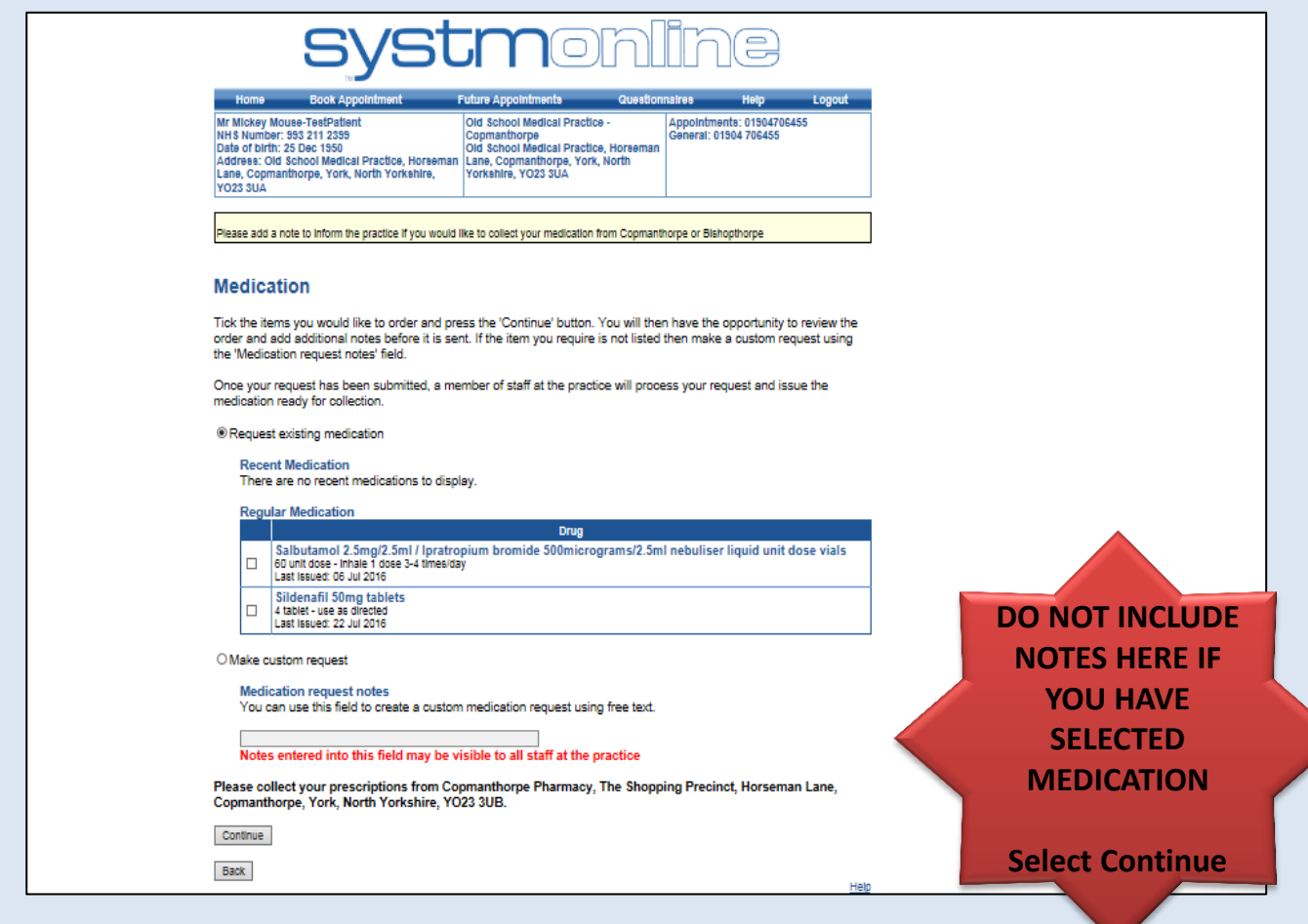

#### **Step 8: Click in the boxes of the medication that you require then click on 'Request Medication'.**

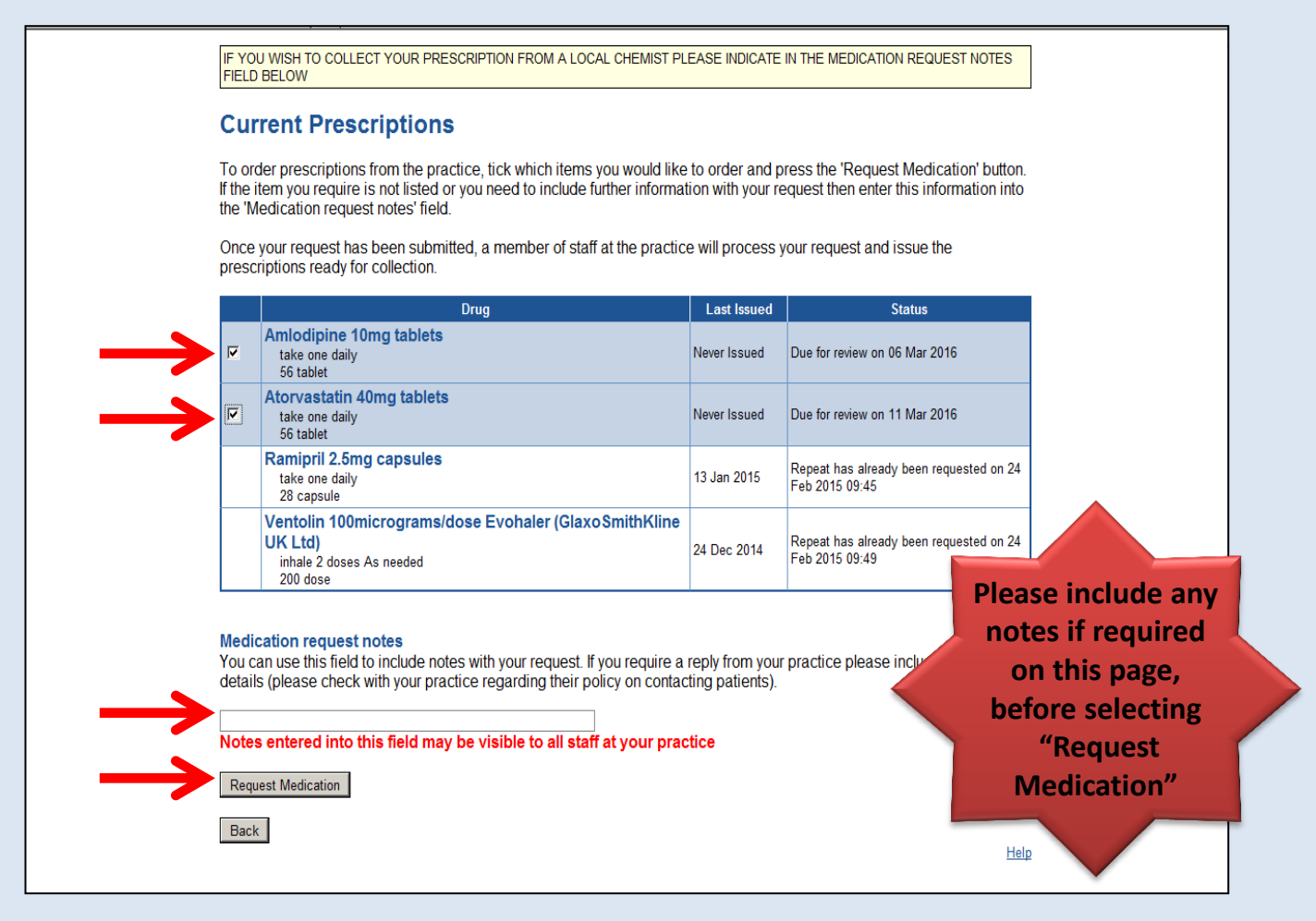

- Your Prescription will be ready after 48 hours, after which you can collect your medications in the usual manner
	- Collect from Practice
	- Prescription sent to Chemist